## **G10S Pro Air Mouse és távirányító**

## **Használati útmutató**

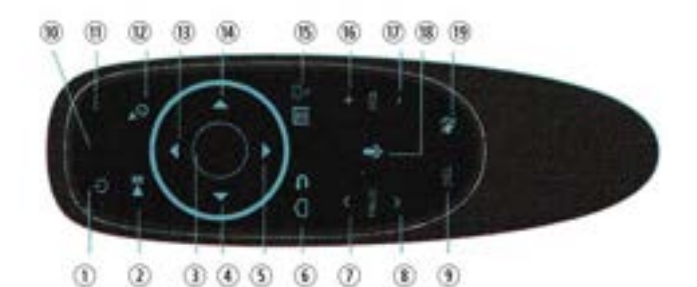

#### **Gombok**

- 1. Ki- bekapcsoló / IR tanulás gomb
- 2. Lejátszás / Szünet gomb
- 3. OK / Enter / Egér bal gomb
- 4. Bal gomb
- 5. Le gomb
- 6. Home / Vissza / Egér jobb gomb
- 7. Page Up gomb
- 8. Page Down gomb
- 9. Backspace gomb
- 10. LED állapotjelző
- 11. Mikrofon
- 12. Egér Ki- Bekapcsoló gomb
- 13. Fel gomb
- 14. Jobb gomb
- 15. Menü / Háttérvilágítás ki- bekapcsoló gomb
- 16. Hangerő növelése (VOL+) gomb
- 17. Hangerő csökkentése (VOL-) gomb
- 18. Mikrofon aktiválása gomb
- 19. Hang némítása gomb

### **Infra távirányító programozása**

Az Air mouse Ki- bekapcsoló gombja (1) beprogramozható, hogy a TV távirányító Ki- bekapcsoló gombjaként működjünk.

- 1. Tartsa nyomva az Air mouse Ki- bekapcsoló (1) gombját 3 másodpercig. Az állapotjelző LED (10) lassú villogása jelzi, hogy belépett az IR programozási módba.
- 2. Helyezze az Air mouse-t és a TV távirányítót egy sima felületre, egymással szemben (kb. 2 cm legyen a két eszköz érzékelője között). Nyomja meg a TV távirányítóján a Kibekapcsoló gombot. A LED (10) gyors villogásra vált majd kialszik, ezzel jelezve, hogy a programozás véget ért.

Mint minden univerzális eszköznél, ennél az Air mouse-nál is előfordulhat, hogy egyes távirányítókkal nem lesz kompatibilis.

A gyári beállítások visszaállításához tartsa nyomva 5 másodpercig az Ok (3) és Backspace (9) gombokat. A LED (10) villogással jelzi, hogy megtörtént a visszaállítás.

### **Mutató sebességének beállítása**

1. A mutató mozgási sebességének csökkentéséhez tartsa nyomva az OK (3) gombot és közben nyomja meg a VOL- (17) gombot.

- 2. A mutató mozgási sebességének növeléséhez tartsa nyomva az OK (3) gombot és közben nyomja meg a VOL+ (16) gombot.
- 3. A mutató 3 sebességre állítható be: lassú, közepes, gyors.

## **Héttérvilágítás**

Amikor az elemeket behelyezi a háttérvilágítás automatikusan bekapcsol. A Menü (15) gomb nyomva tartásával kibekapcsolhatja a háttérvilágítást.

A háttérvilágítás 5 másodperc után automatikusan kikapcsol, visszakapcsolni bármelyik gomb megnyomásával tudja.

### **Mikrofon funkció**

A Mikrofon funkciót a Mikrofon (18) gomb folyamatos nyomva tartásával tudja aktiválni, ha elengedi a gombot a mikrofon kikapcsol.

## **Alacsony elem töltöttség kijelzés**

A LED (10) folyamatosan lassan villog, amennyiben a behelyezett elemek feszültsége 2V alá csökken. Cserélje ki az elemeket (2db AAA méretű).

## **Érzékelő kalibrálás**

• **Automatikus kalibrálás:** az Air mouse működése közben a az egér mutató magától mozoghat a feszültség és a hőmérséklet változása miatt.

Helyezze az eszközt egy vízszintes felületre és hagyja ott mozdulatlanul néhány percre.

• **Manuális kalibrálás:** Vegye ki az elemeket. Tartsa nyomva az OK (3) gombot és közben helyezze vissza az elemeket. Addig tartsa nyomva az OK (3) gombot, amig a LED (10) folyamatos világításra vált. Helyezze egy vízszintes felületre az eszközt és várja meg, amig a LED (10) kialszik.

### **A hangalapú keresésről**

Ha a Mikrofon gomb (11) nem aktiválja a Google hang asszisztenst valószínűleg engedélyeznie kell a Mikrofon hozzáférést a Google és a Google Play-szolgáltatások számára.

Azt általában eszközének Beállítások->Alkalmazások->Google- >Engedélyek menüben tudja megtenni.

### **Csatlakoztatás USB vevőegység használatával**

Csatlakoztassa az USB vevőegységet (megtalálható a csomagban) eszközéhez (pl. PC, laptop, stb.). A telepítés kb. 20-60 másodpercet vesz igénybe. Próbálja meg mozgatni az egérmutatót a kijelzőn, ha mozog azt jelenti, hogy a párosítás sikeres volt. Ha a párosítás sikertelen tartsa nyomva az OK (3) és a Vissza (6) gombokat. A LED (10) villogni kezd és sikeres párosítás esetén kialszik.

### **Csatlakoztatás Bluetooth-on keresztül**

- 1. Kapcsolja be eszközén a Bluetooth funkciót
- 2. Tartsa nyomva az OK (3) és Vissza (6) gombokat addig, amig a LED (10) gyors villogásba kezd.
- 3. Eszközén indítsa el a Bluetooth eszközök keresését és a listából válassza ki a "G10S PRO" Air mouse-t.
- 4. Sikeres párosítás esetén az egérmutató mozgatható a kijelzőn az Air mouse mozgatásával.
- 5. Ha a párosítás sikertelen ismételje meg a 2-4 lépéseket.
- 6. Az Air mouse újra-csatlakozási ideje kb. 3-5 másodperc, ha már korábban párosította azt eszközével.
- 7. Az Air mouse csak egy eszközhöz történő párosítást jegyez meg. Ha másik eszközhöz akarja párosítani, először törölje a párosítást az eredeti eszközön.

# **Megjegyzések**

- 1. Air mouse funkciók
- Néhány multimédia eszköz nem támogatja az Air Mouse használatát. Ha párosítás után az OK gomb (3) nem működik, valószínűleg az eszközhöz nem használható Air mouse.
- 2. Infra távirányító programozás korlátozások A legtöbb TV, erősítő, hangrendszer esetén használható az IR programozás, de ez nem jelenti azt, hogy minden márka és típus esetén működni fog. Néhány távirányító Bluetooth vagy rádiófrekvenciás kapcsolatot; nem szokásos/egyedi infravörös kódot használ. Ebben az esetben a programozás nem használható.
- 3. Elem töltöttség

Mindig ügyeljen rá, hogy az elemek megfelelő töltöttségűek legyenek. Alacsony töltöttség esetén a háttérvilágítás gyengébb lehet vagy az Air mouse nem fog stabilan működni.

4. Zavaró tényezők

Az Air mouse érzékeny az elektromágneses mezőkre. Elektromágneses mezők közelében az Air mouse rendellenesen működhet.

5. BT5.0 hangvezérlés csak Android TV esetén támogatott A BT5.0 hangvezérlés csak azokkal az eszközökkel működik, amelyek támogatják az Android TV Voice funkciót. Ez normális, nem csak a G10S Pro Air mouse esetén van így.

## **Specifikáció**

- Modell: G10s Pro
- Átviteli módok: Bluetooth V5.0, 2.4GHz RF és Infra
- Működési távolság (teljes rálátással): >10m
- Érzékelő: 6 tengelyes giroszkóp
- Fizikai gombok száma: 17
- Funkció gombok száma: 30
- Működéshez szükséges elemek: 2db AAA méretű
- Anyaga: ABS, és szilikon
- Mérete: 144 x 45 x 29mm
- Tömege: 46g

**Ez a használati útmutató a WPOWER®Hungary Kft. tulajdonát képezni és szerzői jog védi.**

**A WPOWER® Hungary Kft. előzetes írásbeli engedélye nélkül nem másolható, sokszorosítható sem elektronikusan, sem papír alapon, sem részben, sem egészben.**

**A használati útmutatóban található adatok, leírások a termék gyártójától származnak, azok pontosságáért és valóságtartalmáért a forgalmazó WPOWER® Hungary Kft. semmilyen felelősséget nem vállal.**